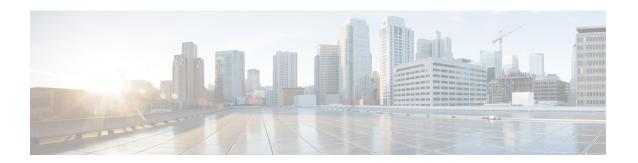

## **Working with Policies**

This chapter includes the following sections:

- Global Policies, page 1
- Local Policies, page 11
- Statistics Threshold Policy, page 11
- Server and Server Component Statistics Threshold Policy Configuration, page 12

## **Global Policies**

You can create and manage global policies for Network, Server and Storage in Cisco UCS Central and include them in service profiles or service profile templates for one or more Cisco UCS domains.

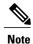

Cisco UCS Central does not support Direct Attached Storage (DAS).

The service profiles and service profile templates that include global policies can be either of the following:

- Local service profiles or service profile templates that are created and managed by Cisco UCS Manager in one Cisco UCS domain. You can only associate local service profiles with servers in that domain. When you include a global policy in a local service profile, Cisco UCS Manager makes a local read-only copy of that policy.
- Global service profiles or service profile templates that are created and managed by Cisco UCS Central. You can associate global service profiles with servers in one or more registered Cisco UCS domains.

You can only make changes to global policies in Cisco UCS Central. Those changes affect all service profiles and service profile templates that include the global policie. All global policies are read-only in Cisco UCS Manager.

You can configure all operational policies under a domain group using IPv6 addresses. These policies are located in the **Operations Management** tab of the Cisco UCS Central GUI.

This feature helps the Cisco UCS Manager to use an IPv6 address while importing these policies from Cisco UCS Central.

## **Policy Conversion Between Global and Local**

Under certain circumstances you can convert a global policy to a local policy or a local policy to a global policy in Cisco UCS Manager.

Global service profiles and templates can only refer to global policies. Upon deployment, you cannot convert global policies that are included in global service profiles and templates to local policies. You must first convert the service profile or any policies that use the global policy, such as a LAN or SAN connectivity policy or a vNIC or vHBA template, to local.

When a service profile refers to a global template in Cisco UCS Central and the template includes a global policy, the ownership of the template is with the service profile. The ownership of the global policy remains with Cisco UCS Central, and you cannot make any changes to the policy ownership using Cisco UCS Manager. You can make changes to the policy ownership locally only if the policy is included in a local service profile or template.

## **Converting a Global Policy to a Local Policy**

You can convert a policy from global to local only if the policy is included in a local service profile or service profile template.

#### **Before You Begin**

You must be logged in as an admin or as a user with admin privileges to perform this task.

#### **Procedure**

|        | Command or Action                                | Purpose                                                                                                    |
|--------|--------------------------------------------------|----------------------------------------------------------------------------------------------------|
| Step 1 | UCS-A# scope org org-name                        | Enters organization mode for the specified organization. To enter the root organization mode, type / as the <i>org-name</i> . |
| Step 2 | UCS-A /org # scope maint-policy policy-name      | Enters the policy maintenance mode.                                                                                           |
| Step 3 | UCS-A /org/maint-policy # set policy-owner local | Converts the global policy to local.                                                                                          |
| Step 4 | UCS-A /org/maint-policy* # commit-buffer         | Commits the transaction to the system configuration.                                                                          |

The policy is now a local policy that can be managed by Cisco UCS Manager.

The following example converts a global policy to local and commits the transaction:

```
UCS-A# scope org /
UCS-A /org # scope maint-policy GlobalScrubPolicy1
UCS-A /org/maint-policy* # set policy-owner local
UCS-A /org/maint-policy* # commit-buffer
UCS-A /org/maint-policy #
```

## **Converting a Local Policy to a Global Policy**

You can change the ownership of the local policies to global only if they are associated with a service profile.

#### **Before You Begin**

You must be logged in as an admin or as a user with admin privileges to perform this task.

#### **Procedure**

|        | Command or Action                                 | Purpose                                                                                                    |
|--------|---------------------------------------------------|----------------------------------------------------------------------------------------------------|
| Step 1 | UCS-A# scope org org-name                         | Enters organization mode for the specified organization. To enter the root organization mode, type / as the <i>org-name</i> . |
| Step 2 | UCS-A /org # scope maint-policy policy-name       | Enters the policy maintenance mode.                                                                                           |
| Step 3 | UCS-A /org/maint-policy # set policy-owner global | Converts the local policy to global.                                                                                          |
| Step 4 | UCS-A /org/maint-policy* # commit-buffer          | Commits the transaction to the system configuration.                                                                          |

The policy is now a global policy that can only be managed by Cisco UCS Central and displays as read-only policy in the Cisco UCS Manager.

The following example converts a local policy to global and commits the transaction:

```
UCS-A# scope org /
UCS-A /org # scope maint-policy GlobalScrubPolicy1
UCS-A /org/maint-policy* # set policy-owner global
UCS-A /org/maint-policy* # commit-buffer
UCS-A /org/maint-policy #
```

## Policy Resolution between Cisco UCS Manager and Cisco UCS Central

For each Cisco UCS domain that you register with Cisco UCS Central, you can choose which application will manage certain policies and configuration settings. This policy resolution does not have to be the same for every Cisco UCS domain that you register with the same Cisco UCS Central.

You have the following options for resolving these policies and configuration settings:

- Local—The policy or configuration is determined and managed by Cisco UCS Manager.
- Global—The policy or configuration is determined and managed by Cisco UCS Central.

The following table contains a list of the policies and configuration settings that you can choose to have managed by either Cisco UCS Manager or Cisco UCS Central:

| Name                                 | Description                                                                                                    |  |  |
|--------------------------------------|----------------------------------------------------------------------------------------------------|--|--|
| Infrastructure & Catalog<br>Firmware | Determines whether the Capability Catalog and infrastructure firmware policy are defined locally or come from Cisco UCS Central.                                      |  |  |
| Time Zone Management                 | Determines whether the date and time is defined locally or comes from Cisco UCS Central.                                                                              |  |  |
| Communication Services               | Determines whether HTTP, CIM XML, Telnet, SNMP, web session limits, and Management Interfaces Monitoring Policy settings are defined locally or in Cisco UCS Central. |  |  |
| Global Fault Policy                  | Determines whether the Global Fault Policy is defined locally or in Cisco UCS Central.                                                                                |  |  |
| User Management                      | Determines whether authentication and native domains, LDAP, RADIUS, TACACS+, trusted points, locales, and user roles are defined locally or in Cisco UCS Central.     |  |  |
| DNS Management                       | Determines whether DNS servers are defined locally or in Cisco UCS Central.                                                                                           |  |  |
| Backup & Export Policies             | Determines whether the Full State Backup Policy and All Configuration Export Policy are defined locally or in Cisco UCS Central.                                      |  |  |
| Monitoring                           | Determines whether Call Home, Syslog, and TFTP Core Exporter settings are defined locally or in Cisco UCS Central.                                                    |  |  |
| SEL Policy                           | Determines whether managed endpoints are defined locally or in Cisco UCS Central.                                                                                     |  |  |
| Power Management                     | Determines whether the power management is defined locally or in Cisco UCS Central.                                                                                   |  |  |
| Power Supply Unit                    | Determines whether power supply units are defined locally or in Cisco UCS Central.                                                                                    |  |  |

## **Consequences of Policy Resolution Changes**

When you register a Cisco UCS domain, you configure policies for local or global resolution. The behavior that occurs when the Cisco UCS domain is registered or when that registration or configuration changes, depends upon several factors, including whether a domain group has been assigned or not.

The following table describes the policy resolution behavior you can expect for each type of policy.

| Policies and<br>Configuration                     | Policy Source                    |                       | Behavior in Cisco UCS Manager on Registration with Cisco UCS Central |                          | Behavior in Cisco UCS Manager when Registration Changed |                                           |
|---------------------------------------------------|----------------------------------|-----------------------|----------------------------------------------------------------------|--------------------------|---------------------------------------------------------|-------------------------------------------|
|                                                   | Cisco UCS<br>Central             | Cisco UCS<br>Manager  | Domain Group<br>Unassigned                                           | Domain Group<br>Assigned | Unassigned from<br>Domain Group                         | Deregistered<br>from Cisco UCS<br>Central |
| Call Home                                         | N/A<br>Cisco UCS<br>Manager only | Assigned domain group | Local                                                                | Local/Remote             | Retains last<br>known policy<br>state                   | Converted to a local policy               |
| SNMP configuration                                | N/A<br>Cisco UCS<br>Manager only | Assigned domain group | Local                                                                | Local/Remote             | Retains last<br>known policy<br>state                   | Converted to a local policy               |
| НТТР                                              | N/A<br>Cisco UCS<br>Manager only | Assigned domain group | Local                                                                | Local/Remote             | Retains last<br>known policy<br>state                   | Converted to a local policy               |
| Telnet                                            | N/A<br>Cisco UCS<br>Manager only | Assigned domain group | Local                                                                | Local/Remote             | Retains last<br>known policy<br>state                   | Converted to a local policy               |
| CIM XML                                           | N/A<br>Cisco UCS<br>Manager only | Assigned domain group | Local                                                                | Local/Remote             | Retains last<br>known policy<br>state                   | Converted to a local policy               |
| Management<br>interfaces<br>monitoring<br>policy  | N/A<br>Cisco UCS<br>Manager only | Assigned domain group | Local                                                                | Local/Remote             | Retains last<br>known policy<br>state                   | Converted to a local policy               |
| Power allocation policy                           | N/A<br>Cisco UCS<br>Manager only | Assigned domain group | Local                                                                | Local/Remote             | Retains last<br>known policy<br>state                   | Converted to a local policy               |
| Power policy<br>(also known as<br>the PSU policy) | N/A<br>Cisco UCS<br>Manager only | Assigned domain group | Local                                                                | Local/Remote             | Retains last<br>known policy<br>state                   | Converted to a local policy               |
| SEL policy                                        | N/A<br>Cisco UCS<br>Manager only | Assigned domain group | Local                                                                | Local/Remote             | Retains last<br>known policy<br>state                   | Converted to a local policy               |
| Authentication<br>Domains                         | N/A<br>Cisco UCS<br>Manager only | Assigned domain group | Local                                                                | Local/Remote             | Retains last<br>known policy<br>state                   | Converted to a local policy               |

| Policies and<br>Configuration           | Policy Source                    |                       | Behavior in Cisco UCS Manager on<br>Registration with Cisco UCS Central |                          | Behavior in Cisco UCS Manager when Registration Changed |                                           |
|-----------------------------------------|----------------------------------|-----------------------|-------------------------------------------------------------------------|--------------------------|---------------------------------------------------------|-------------------------------------------|
|                                         | Cisco UCS<br>Central             | Cisco UCS<br>Manager  | Domain Group<br>Unassigned                                              | Domain Group<br>Assigned | Unassigned from<br>Domain Group                         | Deregistered<br>from Cisco UCS<br>Central |
| LDAP                                    | Domain group root                | Assigned domain group | Local                                                                   | Local/Remote             | Retains last<br>known policy<br>state                   | Converted to a local policy               |
| LDAP provider groups and group maps     | N/A<br>Cisco UCS<br>Manager only | Assigned domain group | Local                                                                   | Local/Remote             | Retains last<br>known policy<br>state                   | Converted to a local policy               |
| TACACS,<br>including<br>provider groups | N/A<br>Cisco UCS<br>Manager only | Assigned domain group | Local                                                                   | Local/Remote             | Retains last<br>known policy<br>state                   | Converted to a local policy               |
| RADIUS,<br>including<br>provider groups | N/A<br>Cisco UCS<br>Manager only | Assigned domain group | Local                                                                   | Local/Remote             | Retains last<br>known policy<br>state                   | Converted to a local policy               |
| SSH (Read-only)                         | Domain group root                | Assigned domain group | Local                                                                   | Local/Remote             | Retains last<br>known policy<br>state                   | Converted to a local policy               |
| DNS                                     | Domain group root                | Assigned domain group | Local                                                                   | Local/Remote             | Retains last<br>known policy<br>state                   | Converted to a local policy               |
| Time zone                               | Domain group root                | Assigned domain group | Local                                                                   | Local/Remote             | Retains last<br>known policy<br>state                   | Converted to a local policy               |
| Web Sessions                            | Domain group root                | Assigned domain group | Local                                                                   | Local/Remote             | Retains last<br>known policy<br>state                   | Converted to a local policy               |
| Fault                                   | Domain group root                | Assigned domain group | Local                                                                   | Local/Remote             | Retains last<br>known policy<br>state                   | Converted to a local policy               |
| Core Export                             | Domain group root                | Assigned domain group | Local                                                                   | Local/Remote             | Retains last<br>known policy<br>state                   | Converted to a local policy               |
| Syslog                                  | Domain group root                | Assigned domain group | Local                                                                   | Local/Remote             | Retains last<br>known policy<br>state                   | Converted to a local policy               |

| Policies and<br>Configuration        | Policy Source        |                       | Behavior in Cisco UCS Manager on<br>Registration with Cisco UCS Central |                                              | Behavior in Cisco UCS Manager when Registration Changed |                                           |
|--------------------------------------|----------------------|-----------------------|-------------------------------------------------------------------------|----------------------------------------------|---------------------------------------------------------|-------------------------------------------|
|                                      | Cisco UCS<br>Central | Cisco UCS<br>Manager  | Domain Group<br>Unassigned                                              | Domain Group<br>Assigned                     | Unassigned from<br>Domain Group                         | Deregistered<br>from Cisco UCS<br>Central |
| Global<br>Backup/Export<br>Policy    | Domain group root    | Assigned domain group | Local                                                                   | Local/Remote                                 | Retains last<br>known policy<br>state                   | Converted to a local policy               |
| Default<br>Authentication            | Domain group root    | Assigned domain group | Local                                                                   | Local/Remote                                 | Retains last<br>known policy<br>state                   | Converted to a local policy               |
| Console<br>Authentication            | Domain group root    | Assigned domain group | Local                                                                   | Can be local or remote                       | Retains last<br>known policy<br>state                   | Converted to a local policy               |
| Roles                                | Domain group root    | Assigned domain group | Local                                                                   | Local/Combine<br>(Remote<br>replacing Local) | Deletes remote policies                                 | Converted to a local policy               |
| Locales - Org<br>Locales             | Domain group root    | Assigned domain group | Local                                                                   | Local/Combine<br>(Remote<br>replacing Local) | Deletes remote policies                                 | Converted to a local policy               |
| Trust Points                         | Domain group root    | Assigned domain group | Local                                                                   | Local/Combine<br>(Remote<br>replacing Local) | Deletes remote policies                                 | Converted to a local policy               |
| Firmware<br>Download Policy          | Domain group root    | N/A                   | N/A                                                                     | N/A                                          | N/A                                                     | N/A                                       |
| ID Soaking<br>Policy                 | Domain group root    | N/A                   | N/A                                                                     | N/A                                          | N/A                                                     | N/A                                       |
| Locales -<br>Domain Group<br>Locales | Domain group root    | N/A                   | N/A                                                                     | N/A                                          | N/A                                                     | N/A                                       |
| Infrastructure<br>Firmware Packs     | N/A                  | Assigned domain group | Local                                                                   | Local/Remote (if<br>Remote exists)           | Retains last<br>known policy<br>state                   | Converted to a local policy               |
| Catalog                              | N/A                  | Assigned domain group | Local                                                                   | Local/Remote (if<br>Remote exists)           | Retains last<br>known policy<br>state                   | Converted to a local policy               |

| Policies and<br>Configuration                               | Policy Source        |                       | Behavior in Cisco UCS Manager on<br>Registration with Cisco UCS Central                       |                                                                                               | Behavior in Cisco UCS Manager when Registration Changed |                                           |
|-------------------------------------------------------------|----------------------|-----------------------|-----------------------------------------------------------------------------------------------|-----------------------------------------------------------------------------------------------|---------------------------------------------------------|-------------------------------------------|
|                                                             | Cisco UCS<br>Central | Cisco UCS<br>Manager  | Domain Group<br>Unassigned                                                                    | Domain Group<br>Assigned                                                                      | Unassigned from<br>Domain Group                         | Deregistered<br>from Cisco UCS<br>Central |
| Maintenance<br>Policy<br>Schedule<br>Host Firmware<br>Packs | N/A                  | Assigned domain group | See Consequences of Service Profile Changes on Policy Resolution, on page 8                   | See<br>Consequences of<br>Service Profile<br>Changes on<br>Policy<br>Resolution, on<br>page 8 | Deletes remote policies                                 | Converted to a local policy               |
| Maintenance<br>Policy<br>Schedule<br>Host Firmware<br>Packs | N/A                  | Assigned domain group | See Consequences of Service Profile Changes on Policy Resolution, on page 8                   | See<br>Consequences of<br>Service Profile<br>Changes on<br>Policy<br>Resolution, on<br>page 8 | Deletes remote policies                                 | Converted to a local policy               |
| Maintenance<br>Policy<br>Schedule<br>Host Firmware<br>Packs | N/A                  | Assigned domain group | See<br>Consequences of<br>Service Profile<br>Changes on<br>Policy<br>Resolution, on<br>page 8 | See<br>Consequences of<br>Service Profile<br>Changes on<br>Policy<br>Resolution, on<br>page 8 | Deletes remote policies                                 | Converted to a local policy               |

## **Consequences of Service Profile Changes on Policy Resolution**

For certain policies, the policy resolution behavior is also affected by whether or not one or more service profiles that include that policy have been updated.

The following table describes the policy resolution behavior you can expect for those policies.

| Policy             | Behavior in Cisco UCS N<br>Cisco UCS Central | Domain Group Assigned<br>after Registration with<br>Cisco UCS Central    |                                                           |
|--------------------|----------------------------------------------|--------------------------------------------------------------------------|-----------------------------------------------------------|
|                    | Domain Group Unassign                        |                                                                          |                                                           |
|                    | Service Profile not<br>Modified              | Service Profile Modified                                                 |                                                           |
| Maintenance Policy | Local                                        | Local, but any "default" policies are updated on domain group assignment | Local/Remote (if resolved to "default" post registration) |

| Policy                 | Behavior in Cisco UCS N<br>Cisco UCS Central | Domain Group Assigned<br>after Registration with<br>Cisco UCS Central    |                                                                 |
|------------------------|----------------------------------------------|--------------------------------------------------------------------------|-----------------------------------------------------------------|
|                        | Domain Group Unassign                        |                                                                          |                                                                 |
|                        | Service Profile not<br>Modified              | Service Profile Modified                                                 |                                                                 |
| Schedule               | Local                                        | Local, but any "default" policies are updated on domain group assignment | Local/Remote (if resolved<br>to "default" post<br>registration) |
| Host Firmware Packages | Local                                        | Local, but any "default" policies are updated on domain group assignment | Local/Remote (if resolved<br>to "default" post<br>registration) |

## Configuring Policy Resolution between Cisco UCS Manager and Cisco UCS Central using the Cisco UCS Manager CLI

#### **Before You Begin**

You must register the Cisco UCS Domain with Cisco UCS Central before you can configure policy resolution.

#### **Procedure**

|        | Command or Action                                                                     | Purpose                                                                                                    |
|--------|---------------------------------------------------------------------------------------|----------------------------------------------------------------------------------------------------|
| Step 1 | UCS-A# scope system                                                                   | Enters system mode.                                                                                                    |
| Step 2 | UCS-A/system # scope control-ep policy                                                | Enters control-ep policy mode.                                                                                                    |
| Step 3 | UCS-A/system/control-ep # set<br>backup-policy-ctrl source {local   global}           | Determines whether the Full State Backup Policy and All Configuration Export Policy are defined locally or in Cisco UCS Central.                                      |
| Step 4 | UCS-A/system/control-ep # set<br>communication-policy-ctrl source {local<br>  global} | Determines whether HTTP, CIM XML, Telnet, SNMP, web session limits, and Management Interfaces Monitoring Policy settings are defined locally or in Cisco UCS Central. |
| Step 5 | UCS-A/system/control-ep # set datetime-policy-ctrl source {local   global}            | Determines whether the date and time is defined locally or comes from Cisco UCS Central.                                                                              |
| Step 6 | UCS-A/system/control-ep # set<br>dns-policy-ctrl source {local   global}              | Determines whether DNS servers are defined locally or in Cisco UCS Central.                                                                                           |
| Step 7 | UCS-A/system/control-ep # set fault-policy-ctrl source {local   global}               | Determines whether the Global Fault Policy is defined locally or in Cisco UCS Central.                                                                                |

|         | Command or Action                                                                  | Purpose                                                                                                    |  |
|---------|------------------------------------------------------------------------------------|----------------------------------------------------------------------------------------------------|--|
| Step 8  | UCS-A/system/control-ep # set infra-pack-ctrl source {local   global}              | Determines whether the Capability Catalog and infrastructure firmware policy are defined locally or come from Cisco UCS Central.                                  |  |
| Step 9  | UCS-A/system/control-ep # set<br>mep-policy-ctrl source {local   global}           | Determines whether managed endpoints are defined locally or in Cisco UCS Central.                                                                                 |  |
| Step 10 | UCS-A/system/control-ep # set<br>monitoring-policy-ctrl source {local  <br>global} | Determines whether Call Home, Syslog, and TF Core Exporter settings are defined locally or in Cisco UCS Central.                                                  |  |
| Step 11 | UCS-A/system/control-ep # set<br>powermgmt-policy-ctrl source {local  <br>global}  | Determines whether the power management is defined locally or in Cisco UCS Central.                                                                               |  |
| Step 12 | UCS-A/system/control-ep # set psu-policy-ctrl source {local   global}              | Determines whether power supply units are defined locally or in Cisco UCS Central.                                                                                |  |
| Step 13 | UCS-A/system/control-ep # set<br>security-policy-ctrl source {local  <br>global}   | Determines whether authentication and native domains, LDAP, RADIUS, TACACS+, trusted points, locales, and user roles are defined locally or in Cisco UCS Central. |  |
| Step 14 | UCS-A/system/control-ep # commit-buffer                                            | Commits the transaction to the system configuration.                                                                                                    |  |

The following example configures policy resolution for a Cisco UCS Domain that is registered with Cisco UCS Central and commits the transaction:

```
UCS-A# scope system

UCS-A /system # scope control-ep policy

UCS-A /system/control-ep* # set backup-policy-ctrl source global

UCS-A /system/control-ep* # set communication-policy-ctrl source local

UCS-A /system/control-ep* # set datetime-policy-ctrl source global

UCS-A /system/control-ep* # set fault-policy-ctrl source global

UCS-A /system/control-ep* # set infra-pack-ctrl source global

UCS-A /system/control-ep* # set infra-pack-ctrl source global

UCS-A /system/control-ep* # set mep-policy-ctrl source global

UCS-A /system/control-ep* # set monitoring-policy-ctrl source global

UCS-A /system/control-ep* # set powermgmt-policy-ctrl source global

UCS-A /system/control-ep* # set psu-policy-ctrl source global

UCS-A /system/control-ep* # set psu-policy-ctrl source global

UCS-A /system/control-ep* # set security-policy-ctrl source global

UCS-A /system/control-ep* # commit-buffer

UCS-A /system/control-ep* # commit-buffer
```

## **Policy and Policy Component Import in Cisco UCS Central**

Cisco UCS Central enables you to import policies, pools, vLANs, vSANs directly from one registered Cisco UCS domain into Cisco UCS Central. When you have a perfect policy or a policy component in one of your UCS domains, you can import the policy and apply it to multiple domains. This import option enables you to import and apply a policy from one registered UCS domain to multiple UCS domains with a single click.

Using the Cisco UCS Central GUI, you can search for a policy or a component in the registered UCS domains. You can also refine your search using the available filters. From the search results, select the policy or component and import that into Cisco UCS Central.

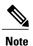

If the search results are more than 1000, the results truncates. Make sure to refine the search using filters.

Depending on the policy or component you are importing, you can import them into either of the following destinations:

- Domain group root or to a specific domain
- Org root or a specific org

#### **Estimate Impact During Import**

Cisco UCS Central provides you the option to estimate the impact of most of the management actions you perform using the GUI. Make sure to run estimate impact during an import. Make sure to review the estimate impact results. The results will help you to identify any potential issues such as unintentional server reboot or policy overwrite and take proper precautionary measures before importing the selected policy or component.

## **Local Policies**

The policies you create and manage in Cisco UCS Manager are local to the registered Cisco UCS domain. In Cisco UCS Central you can view the policies available in the registered Cisco UCS Domains as local policies. These policies can only be included in local service profiles or service profile templates that are created and managed within that Cisco UCS domain.

## **Statistics Threshold Policy**

A statistics threshold policy monitors statistics about certain aspects of the system and generates an event if the threshold is crossed. You can set both minimum and maximum thresholds. For example, you can configure the policy to raise an alarm if the CPU temperature exceeds a certain value, or if a server is overutilized or underutilized.

These threshold policies do not control the hardware or device-level thresholds enforced by endpoints, such as the CIMC. Those thresholds are burned in to the hardware components at manufacture.

Cisco UCS enables you to configure statistics threshold policies for servers and server components.

# **Server and Server Component Statistics Threshold Policy Configuration**

## **Configuring a Server and Server Component Statistics Threshold Policy**

#### **Procedure**

|        | Command or Action                                                    | Purpose                                                                                                    |  |  |
|--------|----------------------------------------------------------------------|----------------------------------------------------------------------------------------------------|--|--|
| Step 1 | UCSC# connect policy-mgr                                             | Enters policy manager mode.                                                                                                    |  |  |
| Step 2 | UCSC(policy-mgr)# scope org org-name                                 | Enters organization mode for the specified organization. To enter the root organization mode, type / as the <i>org-name</i> .                                                                                                    |  |  |
| Step 3 | UCSC(policy-mgr) /org # create<br>stats-threshold-policy policy-name | Creates the specified statistics threshold policy and enter-<br>organization statistics threshold policy mode.                                                                                                    |  |  |
| Step 4 | UCSC(policy-mgr) /org/stats-threshold-policy # set descr description | (Optional) Provides a description for the policy.  Note If your description includes spaces, special characters, or punctuation, you must begin and end your description with quotation marks. The quotation marks will not appear in the description field of any show command output. |  |  |
| Step 5 | UCSC(policy-mgr) /org/stats-threshold-policy # commit-buffer         | Commits the transaction to the system configuration.                                                                                                    |  |  |

The following example creates the server and server component statistics threshold policy named ServStatsPolicy, provides a description for the policy, and commits the transaction:

```
UCSC# connect policy-mgr
UCSC(policy-mgr) # scope org /
UCSC(policy-mgr) /org* # create stats-threshold-policy ServStatsPolicy
UCSC(policy-mgr) /org/stats-threshold-policy* # set descr "Server stats threshold policy."
UCSC(policy-mgr) /org/stats-threshold-policy* # commit-buffer
UCSC(policy-mgr) /org/stats-threshold-policy #
```

#### What to Do Next

Configure one or more policy classes for the statistics threshold policy. For more information, see "Configuring a Server and Server Component Statistics Threshold Policy Class, on page 13."

## **Configuring a Server and Server Component Statistics Threshold Policy Class**

#### **Before You Begin**

Configure or identify the server and server component statistics threshold policy that will contain the policy class. For more information, see "Configuring a Server and Server Component Statistics Threshold Policy, on page 12."

#### **Procedure**

|        | Command or Action                                                                                                  | Purpose                                                                                                    |
|--------|----------------------------------------------------------------------------------------------------|----------------------------------------------------------------------------------------------------|
| Step 1 | UCSC# connect policy-mgr                                                                                           | Enters policy manager mode.                                                                                                    |
| Step 2 | UCSC(policy-mgr)# scope org org-name                                                                               | Enters organization mode for the specified organization. To enter the root organization mode, type / as the <i>org-name</i> .                                                                                                    |
| Step 3 | UCSC(policy-mgr) /org # scope<br>stats-threshold-policy policy-name                                                | Enters organization statistics threshold policy mode.                                                                                                    |
| Step 4 | UCSC(policy-mgr) /org/stats-threshold-policy# create class class-name                                              | Creates the specified statistics threshold policy class and enters organization statistics threshold policy class mode. The <i>class-name</i> argument can be any of the class name keywords available for the particular statistics threshold policy being configured. To see a list of the available class name keywords, enter the <b>create class?</b> command in organization statistics threshold policy mode.                      |
|        |                                                                                                    | Note You can configure multiple classes for the statistics threshold policy.                                                                                                    |
| Step 5 | UCSC(policy-mgr) /org/stats-threshold-policy /class # create property property-name                                | Creates the specified statistics threshold policy class property and enters organization statistics threshold policy class property mode. The <i>property-name</i> argument can be any of the property name keywords available for the particular policy class being configured. To see a list of the available property name keywords, enter the <b>create property?</b> command in organization statistics threshold policy class mode. |
|        |                                                                                                    | Note You can configure multiple properties for the policy class.                                                                                                    |
| Step 6 | UCSC(policy-mgr) /org/stats-threshold-policy/class/property # set normal-value value                               | Specifies the normal value for the class property. The <i>value</i> format can vary depending on the class property being configured. To see the required format, enter the <b>set normal-value?</b> command in organization statistics threshold policy class property mode.                                                                                                    |
| Step 7 | UCSC(policy-mgr) /org/stats-threshold-policy/class/property # create threshold-value {above-normal   below-normal} | Creates the specified threshold value for the class property and enters organization statistics threshold policy class property threshold value mode.                                                                                                    |

|        | Command or Action                                                                                                    | Purpose                                                                                                    |
|--------|----------------------------------------------------------------------------------------------------|----------------------------------------------------------------------------------------------------|
|        | {cleared   condition   critical   info   major   minor   warning}                                                    | Note You can configure multiple threshold values for the class property.                                                                                                    |
| Step 8 | UCSC(policy-mgr) /org/stats-threshold-policy /class/property/threshold-value # set {deescalating   escalating} value | Specifies the de-escalating or escalating class property threshold value. The <i>value</i> format can vary depending on the class property threshold value being configured. To see the required format, enter the <b>set deescalating?</b> or <b>set escalating?</b> command in organization statistics threshold policy class property threshold value mode. |
|        |                                                                                                    | Note You can specify both de-escalating and escalating class property threshold values.                                                                                                    |
| Step 9 | UCSC(policy-mgr) /org/stats-threshold-policy /class/property/threshold-value # commit-buffer                         | Commits the transaction to the system configuration.                                                                                                    |

The following example creates the server and server component statistics threshold policy class for CPU statistics, creates a CPU temperature property, specifies that the normal CPU temperature is 48.5° C, creates an above normal warning threshold of 50° C, and commits the transaction:

```
UCSC (policy-mgr) # scope org /
UCSC (policy-mgr) / org* # scope stats-threshold-policy ServStatsPolicy
UCSC (policy-mgr) / org/stats-threshold-policy* # create class cpu-stats
UCSC (policy-mgr) / org/stats-threshold-policy/class* # create property cpu-temp
UCSC (policy-mgr) / org/stats-threshold-policy/class/property* # set normal-value 48.5
UCSC (policy-mgr) / org/stats-threshold-policy/class/property* # create threshold-value
above-normal warning
UCSC (policy-mgr) / org/stats-threshold-policy/class/property/threshold-value* # set escalating
50.0
UCSC (policy-mgr) / org/stats-threshold-policy/class/property/threshold-value* # commit-buffer
UCSC (policy-mgr) / org/stats-threshold-policy/class/property/threshold-value #
```